# **How to find syllabus?**

\*\*NOTE\*\* Syllabi are available two weeks before the semester begins. Meanwhile, please refer to the syllabi used in previous year.

## **STEP 1:**

You can find a list of course here.

- Undergraduate classes:<https://sokauniversity.box.com/v/undergradcourses>
- Japanese Language courses: [https://www.soka.ac.jp/en/academics/japan-studies-center/non-degree/japanese](https://www.soka.ac.jp/en/academics/japan-studies-center/non-degree/japanese-courses)[courses](https://www.soka.ac.jp/en/academics/japan-studies-center/non-degree/japanese-courses)

\*Japanese Language Courses are categorized into seven proficiency classes: ES to E5. ES is for beginner and E5 is advanced.

## EXAMPLE:

"Japanese Listening 1" is for beginner. "Japanese Listening 4A" is more advanced than "Japanese Listening 3A".

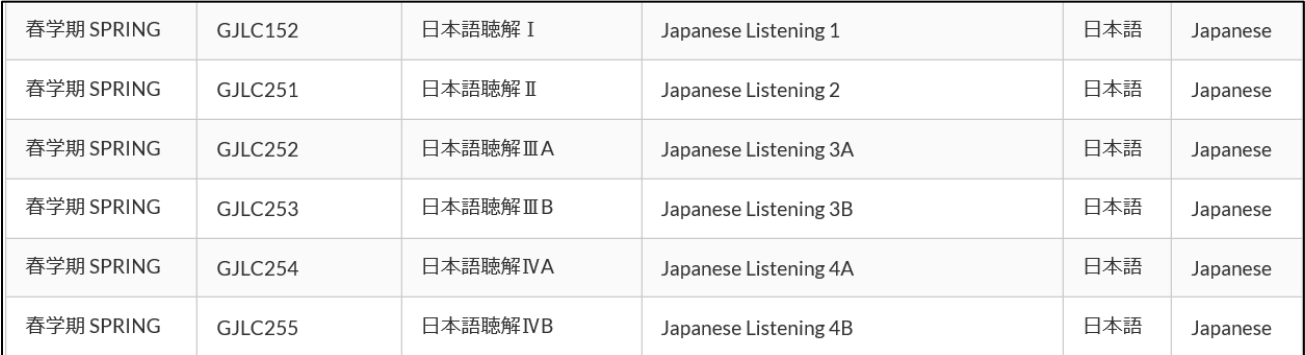

#### **STEP 2:**

You can search the syllabus from this websit[e https://plas.soka.ac.jp/csp/plas/syllabus11.csp](https://plas.soka.ac.jp/csp/plas/syllabus11.csp)

Regarding the Japanese Language Courses, you will be placed into an appropriate language level class in accordance with the result of your placement test.

- 1) Click "Specify Keywords"
- 2) Tick "Search by Name of Subject" and type the name of class eg: Japanese Reading 4A

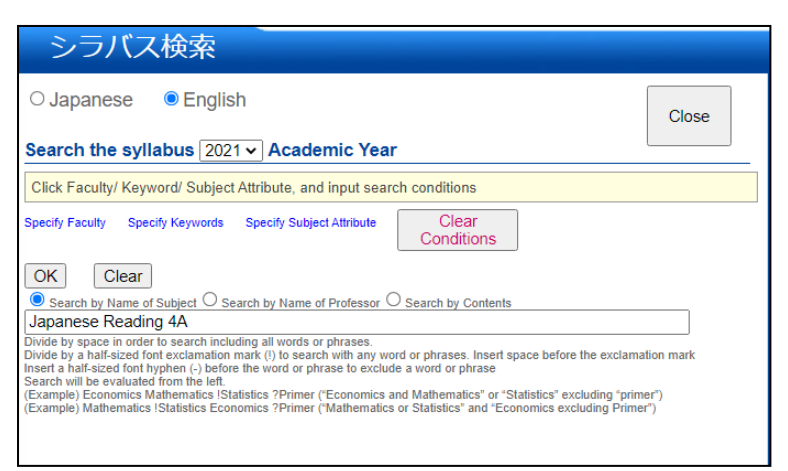

# Updated: March 4, 2022

### 3) Click "OK" and "Search"

# 4) You can see the syllabus

n<br>Decute 4

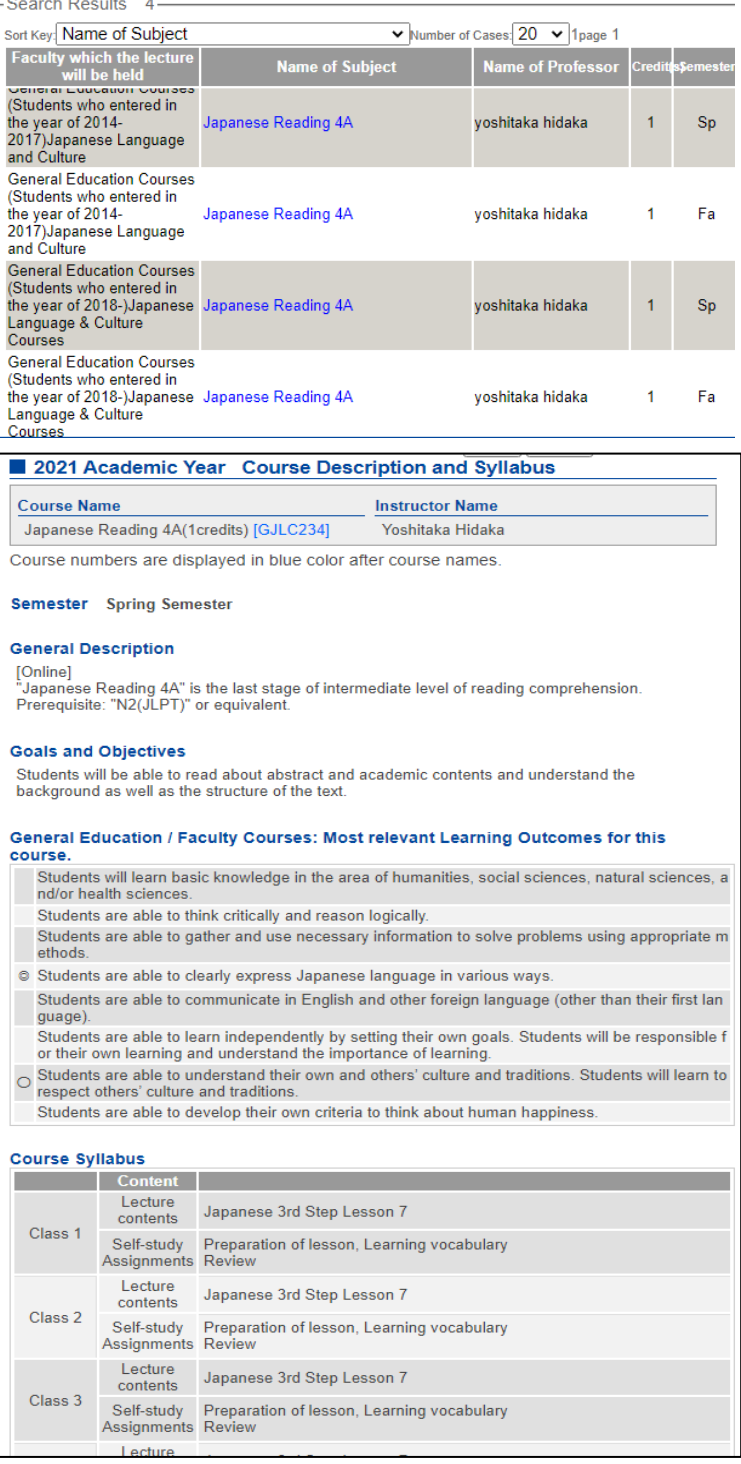

Any Questions? Feel free to contact the International Affairs Office!

[Intloff@soka.ac.jp](mailto:Intloff@soka.ac.jp)